#### COMFILE Technology **www.ComfileTech.com**

# MSB610L-DC User's Manual\_

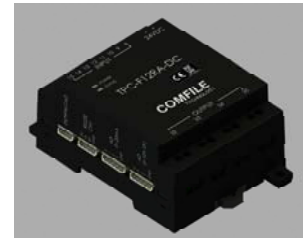

# Thank you for your purchase from Comfile Technology

**Before making use of this product please be sure to read and observe all safety precautions.**

#### **Warning**

- **1.** For instruments with risk to life or property (e.g. nuclear power control, **medical equipment, vehicles, railways, aviation, combustion equipment, recreation equipment, safety devices, etc.), always employ adequate fail-safe mechanisms.**
- Risk of fire, personal injury, and/or property damage.
- **2. Always mount to a panel.**
- **3. Do not attempt to repair, inspect, or wire while power is applied.**
- **4. Do not attempt to alter or repair. Refer to a qualified technician.**
- 5. **Confirm all electrical connections**

#### **Caution**

#### **1/!\)o** not use outdoors.

- 2. **Always use the product within its specifications and ratings.** - Risk of fire and shortening of product's life.
- **3. Do not exceed ratings of relay switching contacts.**
- **4. Does not use in environments with flammable or explosive materials, moisture, direct sunlight, radiation, vibration and/or shock.**
- **5. Keep product free of dust and debris.**
- **6. Make connections correctly and confirm polarity by measuring at the appropriate terminals.**

To program the MSB series, CUBLOC STUDIO must be used. It can be downloaded from www.ComfileTech.com in the "Cubloc" Support section for free.

# ◆ **MSB LOGIC**

► CE/KCC

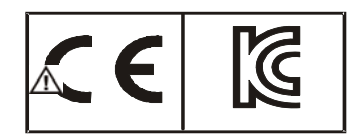

# **This product is intended for small-scale automation, standalone applications suitable for a Cubloc controller.**

### ◆ **About the MSB Series**

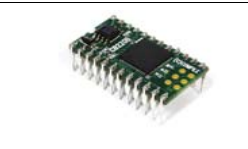

The Cubloc core module, in semiconductor form, can be mounted to a PCB. This is advantageous, as users can integrate the Cubloc into a custom PCB design in a manner that suits their taste.

It can be downloaded from www.ComfileTech.com in the "Cubloc" Support section for free.

However, to a user without PCB fabrication skills, a custom PCB design can be quite difficult. This user must also have the know-how to implement the necessary Input and output circuitry.

- Program Memory: 200KB
- BASIC Data Memory: 6KB
	- Ladder Logic Data Memory : 1KB
	-
	-
	-
	- No Analog-To-Digital
	-
	- Power: 24VDC
	- Humidity : 10% to 90%

The MSB series was designed to make it easy for users to employ the Cubloc without having to have professional PCB fabrication technology and skills.

The MSB series can be installed in the field, have its input and output terminal blocks wired, and can be used just like existing PLCs.

### ◆ MSB User's Manual Composition

For BASIC or Ladder Logic programming, please refer the Cubloc BASIC User's Manual.

This manual only covers those elements unique to the MSB612RA.

# ◆ **CUBLOC STUDIO**

Originally, the MSB series could only be programmed with CUBLOC Studio, which supports both BASIC and Ladder Logic. However, some users are not familiar with BASIC and prefer to use Ladder Logic exclusively.

Therefore, we have created MSB LOGIC, a Ladder Logic development environment designed specifically for the MSB series. If you prefer to do your development in Ladder Logic, you can now use MSB LOGIC to program the MSB series industrial controllers.

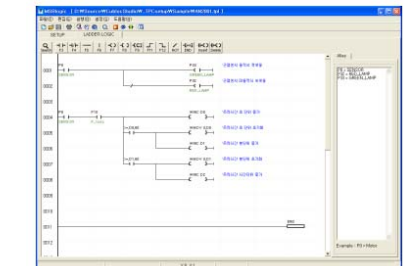

# ◆ **MSB612RA-DC Specifications**

The MSB6XX series has a core module equivalent to the Cubloc CB400.

```
- EEPROM Memory : 4KB (Only Accessible in BASIC) 
- DC24V Input s: 6 (Port Numbers 8 \sim 13)
    High Capacity Relays (10A): 4 (Port Numbers 32 \sim 35)
 - RS232C Communication Port : 1
```

```
- Ambient temperature : -30 to 75 °C
```
#### ◆ **MSB Usage Declaration**

Insert the following at the very beginning of your source code.

#include "MSB6XX"

### ◆ **Download Cable**

If your PC has a built-in RS-232C (serial port), it can be used to download programs to the MSB612RA-DC. If not, a USB-to-serial (RS-232C) adapter can be used.

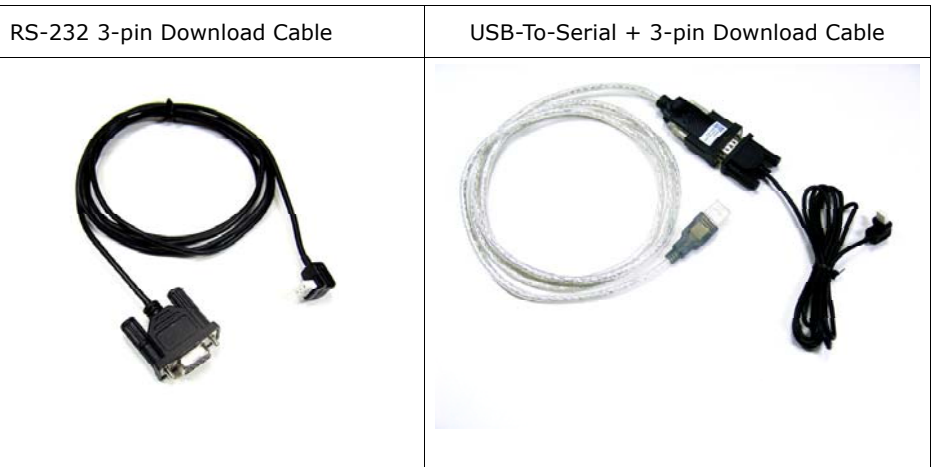

Note: The download cable is not included, and must be purchased separately.

If using a USB-to-Serial adapater, you must install the necessary drivers to your PC. After the driver is installed, the PC will assign it a COM port number (e.g. COM6). In Cubloc Studio's PC Interface Setup, select this COM port.

#### ◆ **BASIC I/O Map** ◆ **Parts Description** ◆ **Digital I/O Wiring**  Direction **Range Input Voltage Description** Input Port  $8 \sim 15$  0V or 24VDC 1 if input is 24V Mounting feet (20V to 28V is recognized 0 if input is 0V as a logic high) Output Port  $\begin{array}{|l|l|}\n\hline\n32 \sim 35 & 10A$  Relay Outputs If 1, Relay is ON DC24VDC power input  $\bigcirc$ Screw terminal block If 0, Relay is OFF for input Analog Inputs  $|$  Ch 0~7  $|$  0~3 (0~20mA) Use "ADIn(0~7)" to read  $000000000$  $\mathbb{O} \mathbb{O}$  $4 \sim 7 (0 \sim 10V)$ input  $13$  12 11 10 9 8  $24VDC$ **INPUT** Led display Example) POWER Low 32 'Turn OFF output port number 32  $\Box$  STATUS  $A = In(10)$ 'Read state of input at port number 10 MSB610L-DC VA <sup>=</sup> ADIn(0) 'Read analog input from channel 0  $CE$ ◆ **Ladder Logic Memory Map COMFILE Designation Range Unit Function** Screw terminal block Input Relay P  $P^0 \sim P31$  1 bit External Input for output OUTPUT<sub>33</sub> Output Relay P  $\vert$  P32~P63  $\vert$  1 bit  $\vert$  Relay, etc.. on/off control  $32$  $34$  $35$ Internal Relay M  $\vert$  M0~M511 | 1 bit Internal State  $\overline{\mathbb{O}}\mathbb{O}$  $\overline{O}O$   $\overline{O}O$  $\overline{O}$ Special Purpose Relay F F0∼F127 1 bit System Status Timer T T0~T9916 bit (1 word) For Timer  $\bigcirc$ Counter C $CO \sim C49$ 16 bit (1 word) For Counter Data Region D D0~99 16 bit (1 word) Data Storage Din Rail Mounting holder Mounting feet By default, all IO is controlled by BASIC at power on. Ladder Logic must be given permission to use it using the UsePin command. Usepin 0, In ' From this point on use P0 in Ladder Logic Usepin 32, Out ' From this point on, use P32 in Ladder Logic Set Ladder On ' Place all UsePin commands before enabling Ladder **DOWNLOAD** Download port ◆ **Status LED** BY<br>TX RS232<br>RX CH1<br>GND The MSB612RA-DC has a status LED that can be used to indicate the product's operating RS232C channel 1 port state. It can be controlled in BASIC using via pin 64. High 64 ' Turn status LED on Low 64 ' Turn status LED off

#### In Ladder Logic, it can be controlled using relay F64.

Set Ladder On ' Enable Ladder Scan

 $F(64) = 1$  ' Turn status LED on  $_F(64) = 0$  ' Turn status LED off

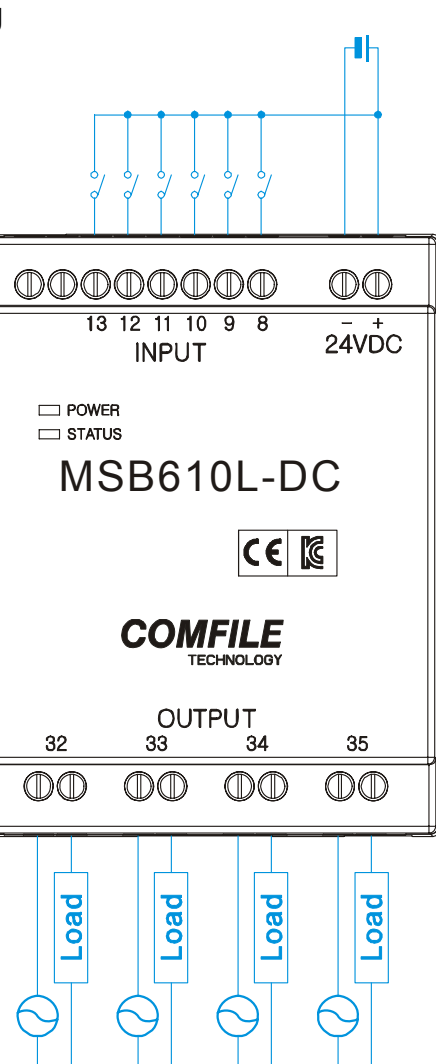

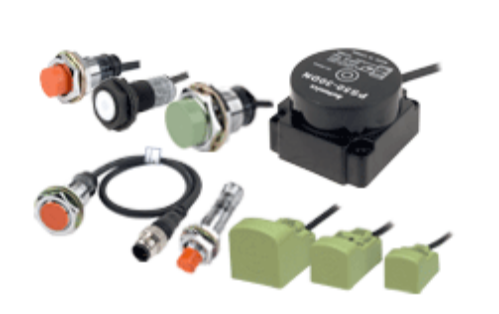

# ◆ **Interfacing to Proximity Sensors**

Proximity sensors can be used to detect the existence, movement, and displacement of objects without any physical contact with the object. They are used quite often in the field of automation.

# DC 2-Wire Model

Sensor output connected in reverse

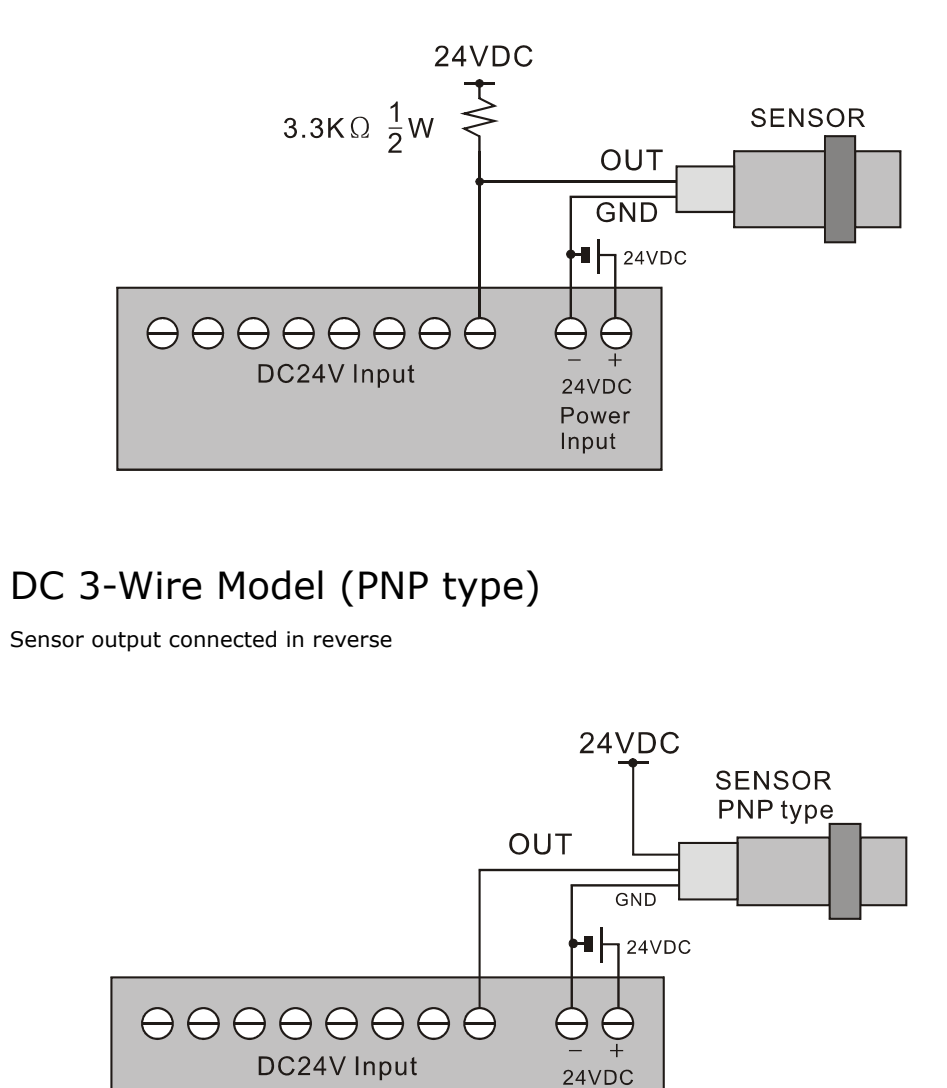

Power Input

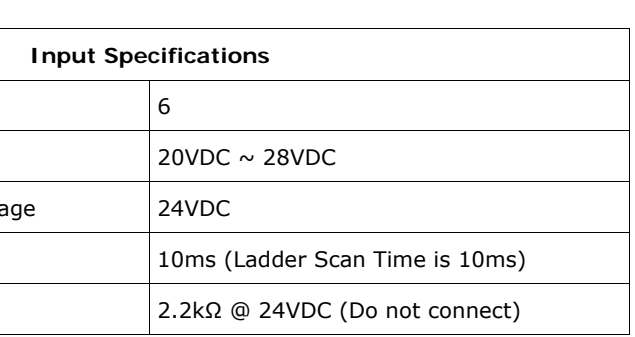

#### **Output Relay Specifications**

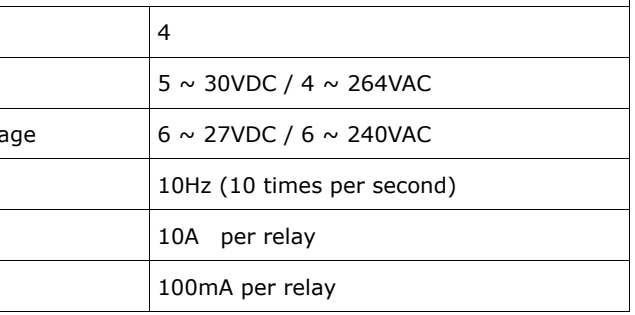

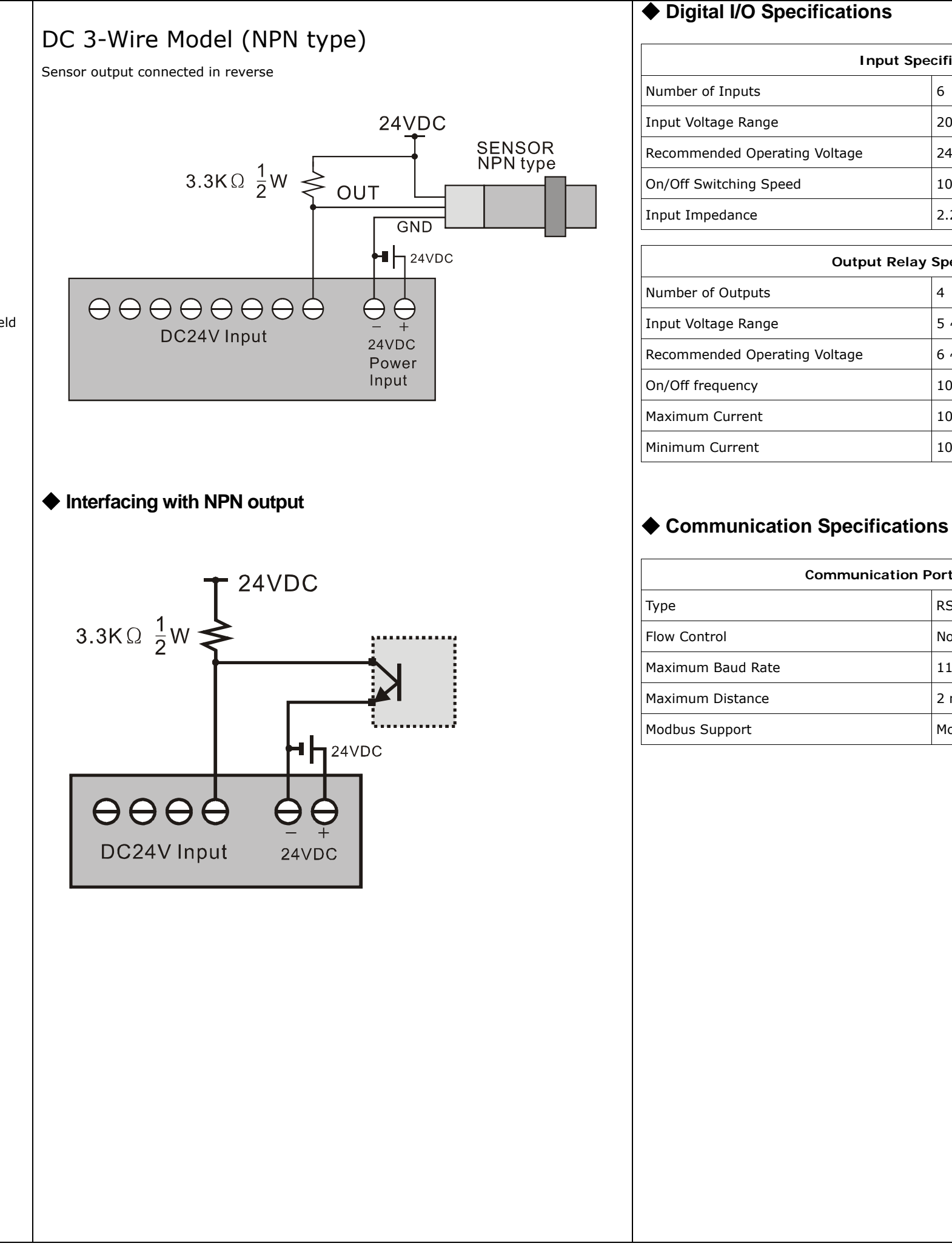

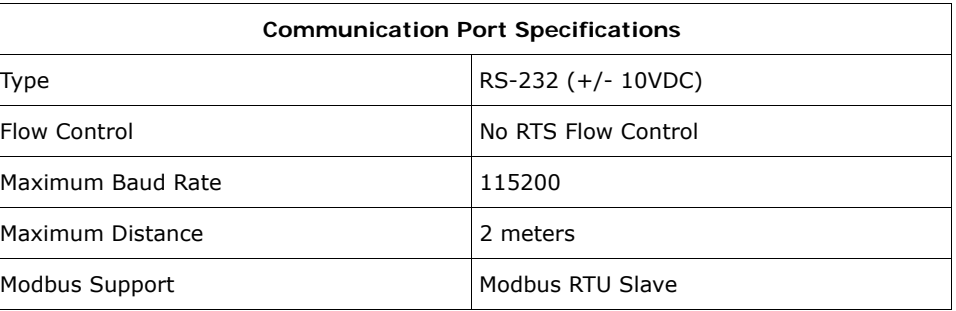

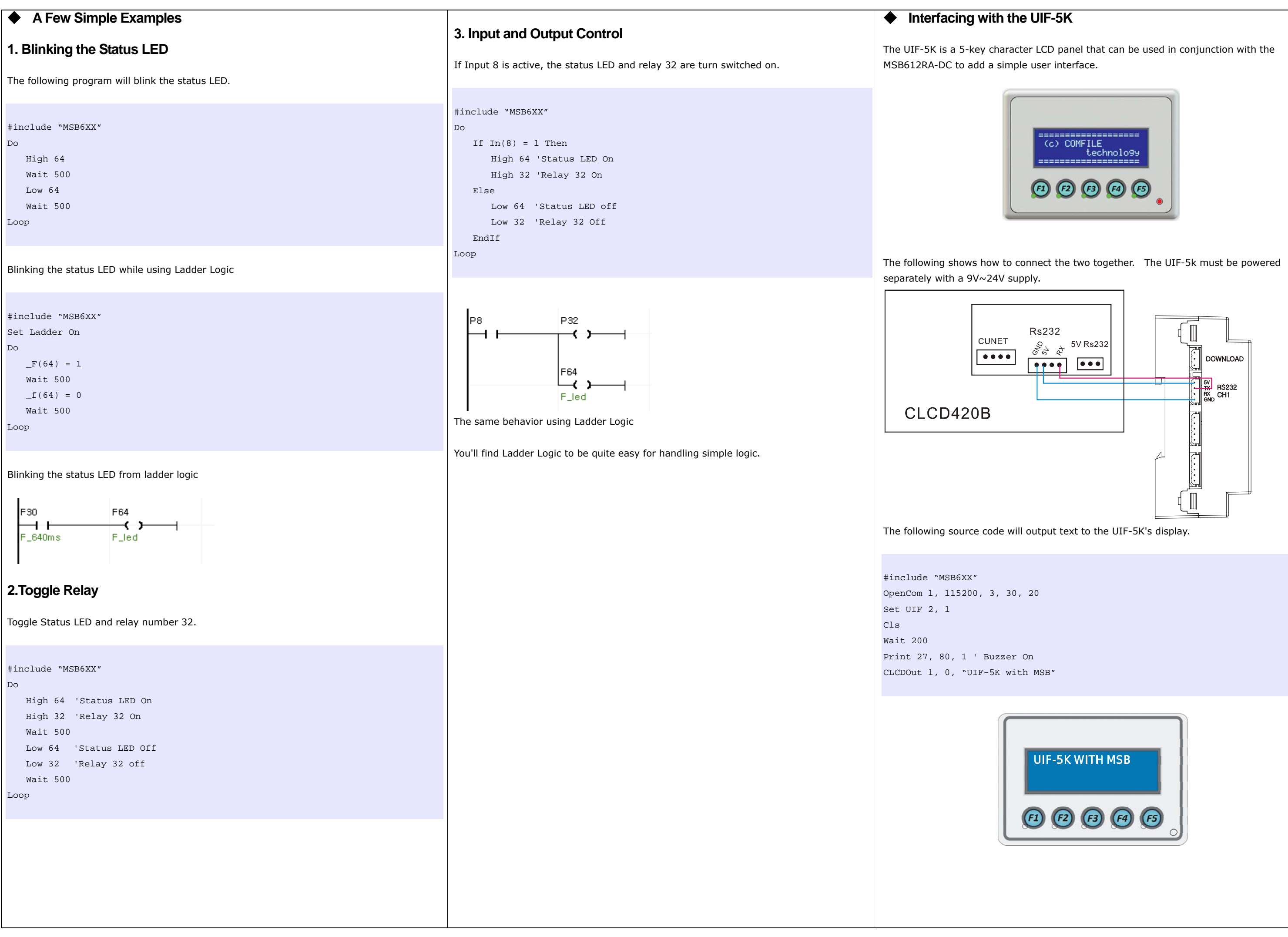

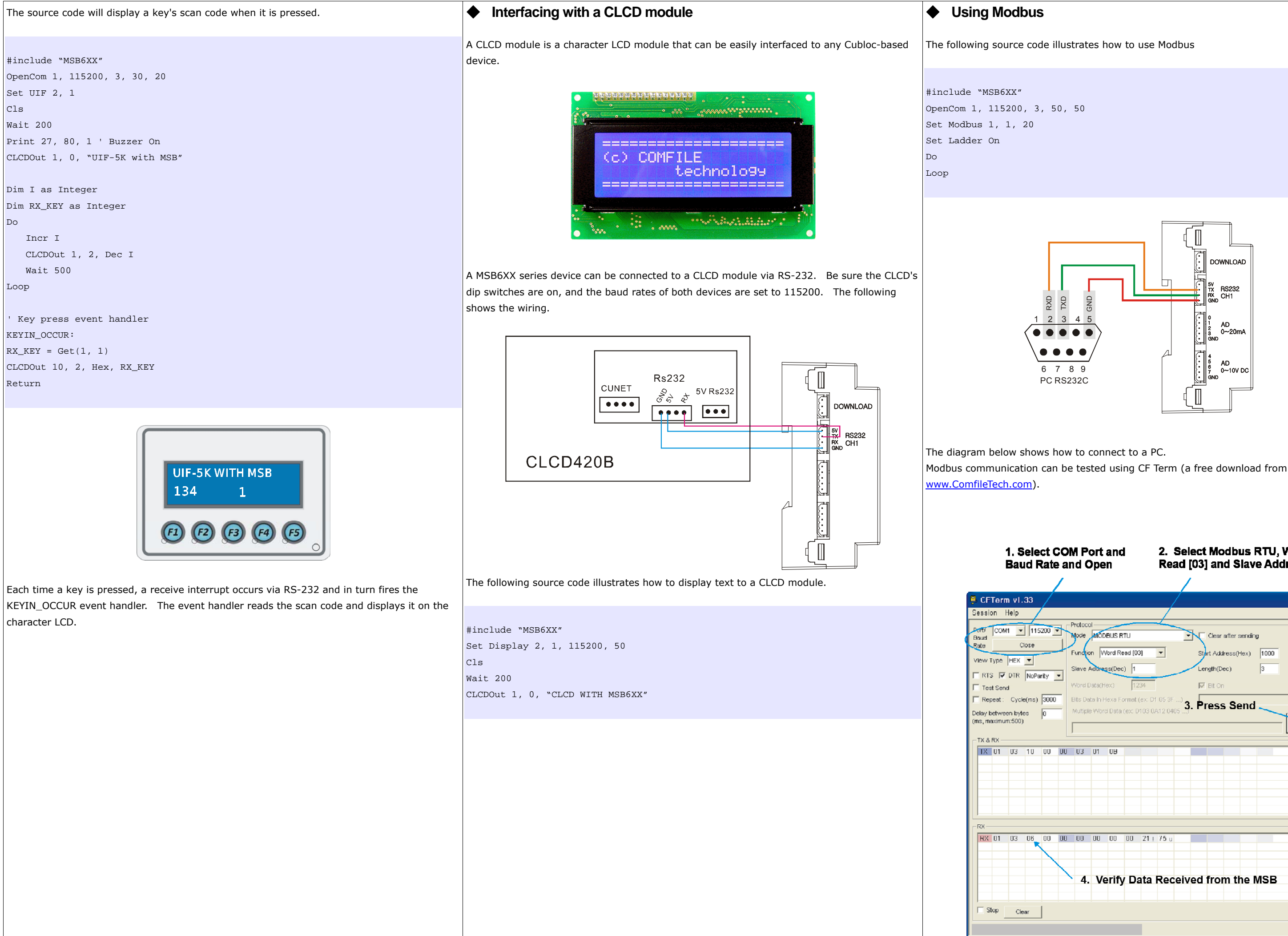

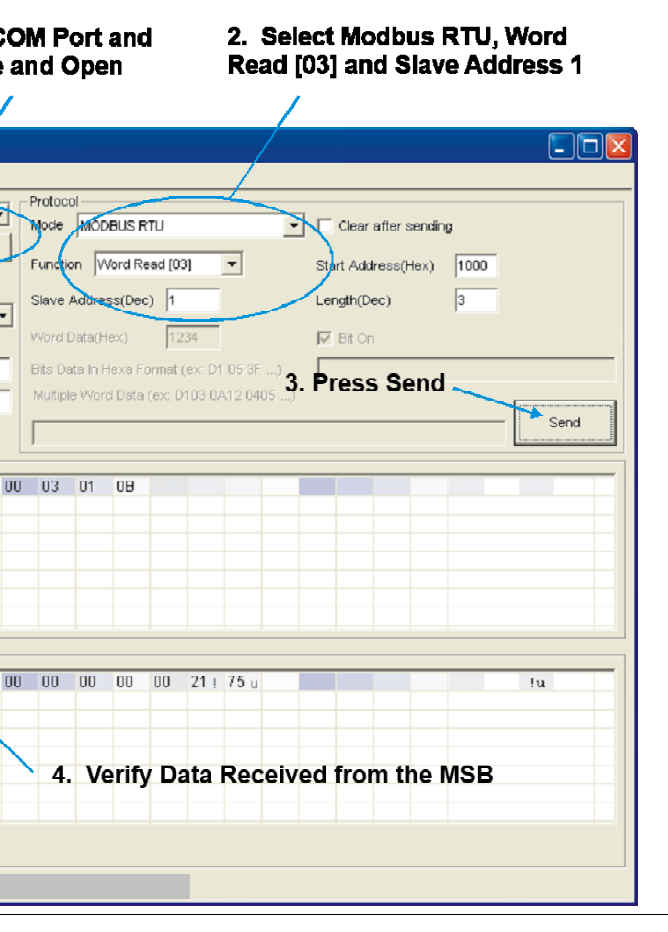

### ◆ **Modbus Address**

Word Address

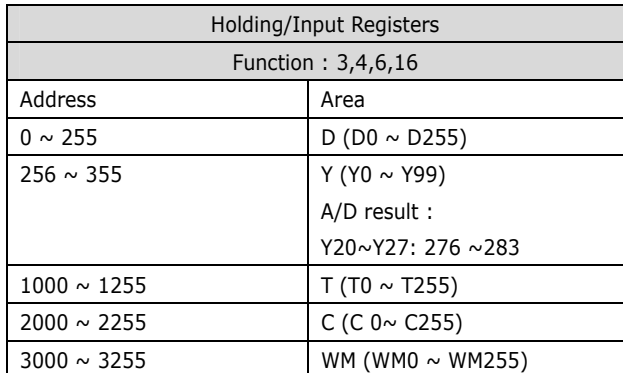

#### Bit Address

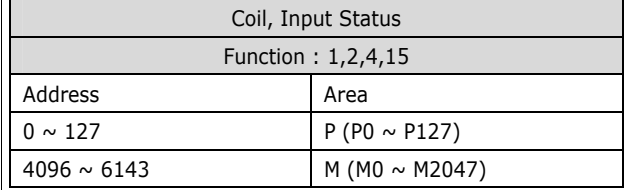

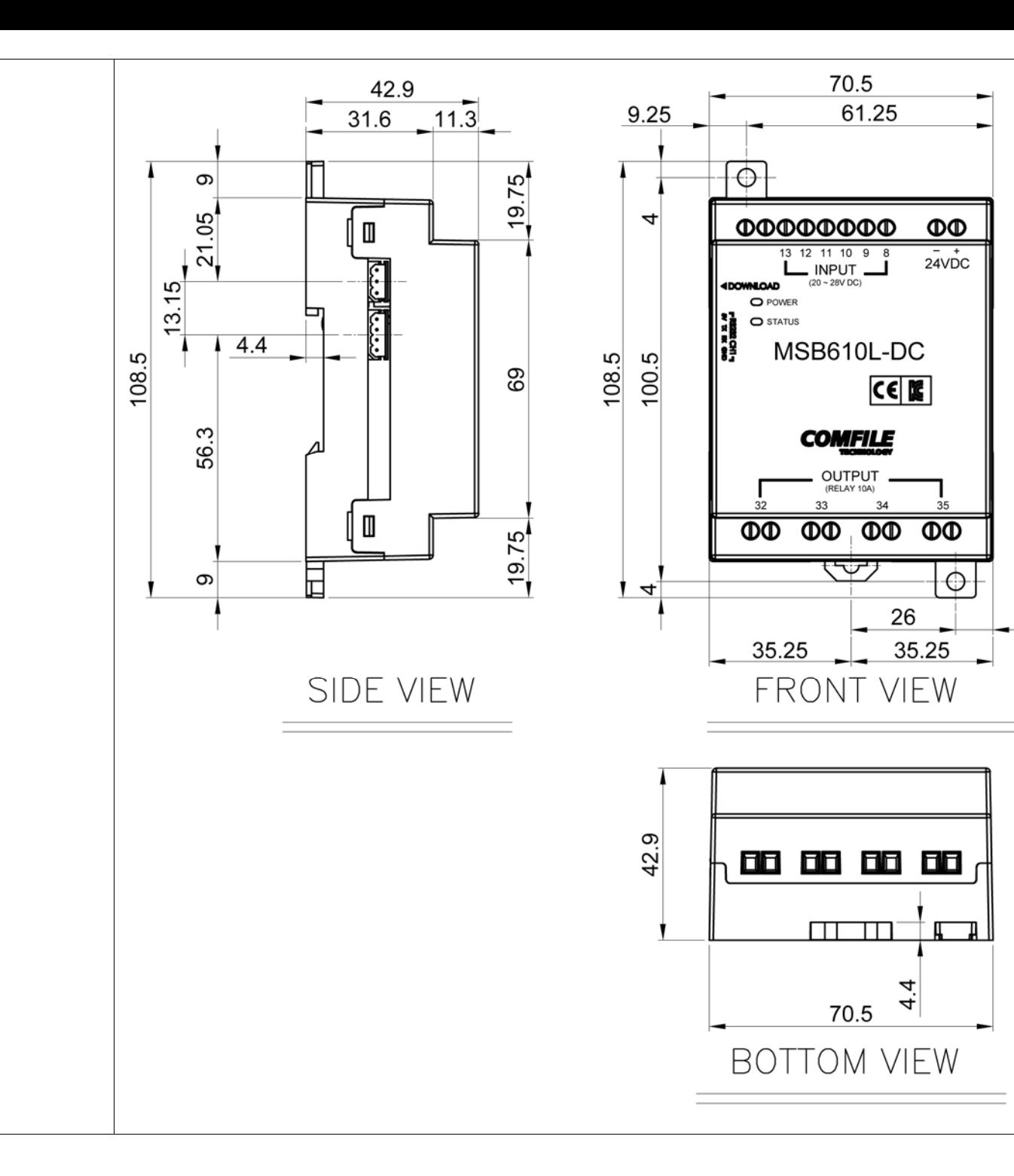

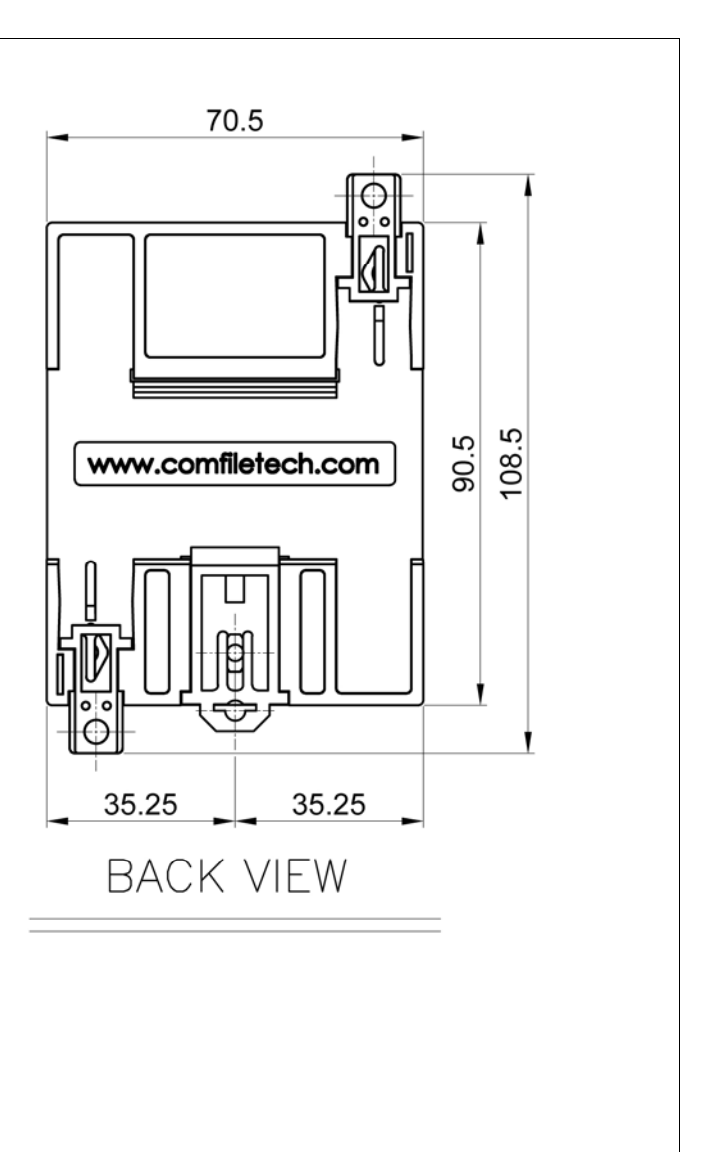

9.25

Unit: mm